## **Liveconfig Dovecot Sieve**

Installation von Dovecot Managed Sieve für Roundcube. Getestet für Debian 11

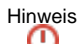

Ich übernehme hierfür keinerlei Haftung für Schäden an euren Systemen bei Anwendung dieser Anleitung.<br>
Sie sies Schrüss Schrift Testevetem außerhalb der Produktivumgebung. Bitte testet diese Anleitung erst mal auf einem Staging oder Testsystem außerhalb der Produktivumgebung.

Paket Installation:

## **Paket Installation** apt install dovecot-managesieved swaks dovecot-lmtpd -y

- LMTPD ist ein Zusatzdienst für Dovecot, der bei der lokalen Zustellung von Mails hilft.
- Sieve ist eine Sprache für E-Mail-Filterregeln
- SWAKS ist der Swiss Army Knife SMTP, the all-purpose smtp transaction tester

Liveconfig Dovecot Konfiguration unter /etc/dovecot/dovecot.local.conf anlegen oder Ergänzen

**dovecot.local.conf**

```
[1, 1]protocols = imap pop3 sieve
```
Anpassung des service managesieve-login Parameters unter /etc/dovecot/conf.d/20-managesieve.conf (In der Regel ganz Oben)

## **20-managesieve.conf** service managesieve-login { inet\_listener sieve { address = 127.0.0.1 port = 4190 } }

Wenn bis hier alles Richtig gemacht wurde, kann man den Dovecot Dienst schonmal neu starten und Checken ob der Port 4190 lokal bereits erreichbar ist.

Dazu nutzt den Befehl:

lsof -i:4190

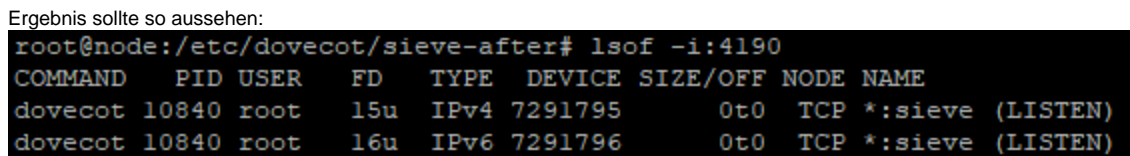

nun erstellen wir unter <ROUNDCUBE ROOT>plugins/managesieve/ mit dem Befehl:

cp <ROUNDCUBE ROOT>/plugins/managesieve/config.inc.php.dist <ROUNDCUBE ROOT>/plugins/managesieve/config.inc.php

eine Exakte Kopie der Config und Passen die config.inc.php folgendermaßen an:

**config.inc.php**

```
$config['managesieve_port'] = '4190';
$config['managesieve_host'] = '127.0.0.1';
$config['managesieve_auth_type'] = 'PLAIN';
$config['managesieve_usetls'] = false;
```
die SSL Variante kann Ignoriert werden, dadurch dass Sieve bereits in der Konfig 20-managesieve.conf auf 127.0.0.1 gebunden ist.

Bitte nicht vergessen in dem Roundcube Ordner die Rechte für die config.inc.php auf den Inhaber wie alle anderen Dateien zu Setzen.

Und zu guter Letzt, jetzt noch in globalen <ROUNDCUBE ROOT>/config/config.inc.php das managesieve Plugin aktivieren:

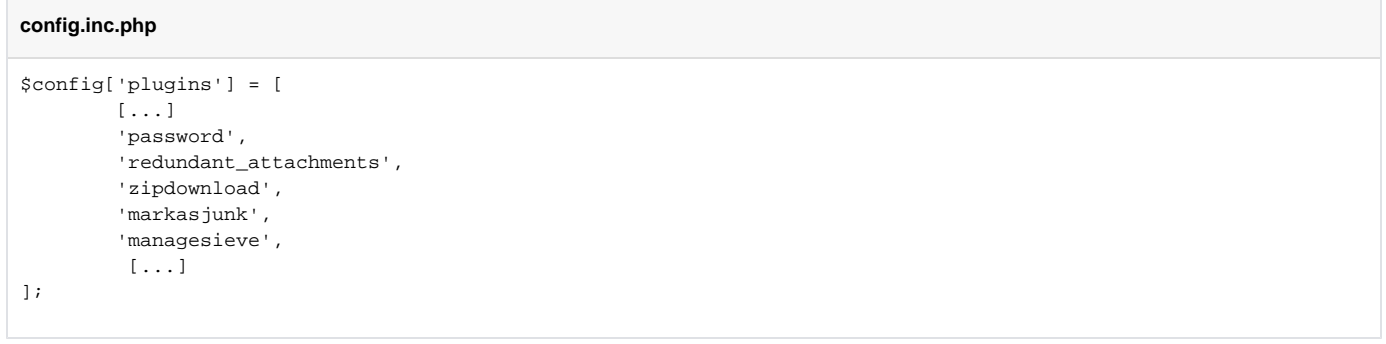

Fertig....